## Nussbaum Distributing Retail Pricing Suggestions

### **Manage By Exception**

Set the default pricing at what you would want for the vast majority of tires you sell.

We recommend that you use a base gross profit percentage, but you could use a markup or a dollar add on.

Gross Profit Example: Tire cost \$50, Gross profit of 50% = Sale price of \$100 Markup Example: Tire cost \$50, Markup of 50% = Sale Price of \$75 Consider using a minimum and maximum price. This is always in dollars.

- For example if you want to make 40% gross profit that might be too little on a \$10 tire. \$10 divided by  $60\% = $16.66$  sale price  $(6.66/16.66 = 40\%$  gross profit). If you set the minimum profit at \$10, your sale price will be \$20.00.
- If you sell a 265/25R30 40% gross profit might be too much on a tire that cost you \$1,500. (By the way the first customer to sell a set of 265/25R30 Toyo Proxes 4 will get treated to dinner by Mike Nussbaum.) Do the math. A 40% gross profit would be a sale price of \$2,500 per tire. (You have to check the "show zero quantity" box to get this to show on your website. We do stock the 275/25R28 and they are cheap at \$1,000 each!)

### **Exceptions to Consider**

Tubes – you'll find them grouped together under mfg code 700 starting at style WA1 Michelin, Goodyear, Uniroyal and Goodrich – you'll find them near the bottom of our style listing and there is just one style for each brand. (MIC, GDY, UNI, and BFG) Price busters manufacturer code 580

### **Why use Gross Margin**

You'll probably be more competitive and profitable using a gross margin or a markup strategy rather than a dollar add on strategy. For example in the Toyo Proxes4 line you can buy tires from us that cost you anywhere from about \$60 to \$1,500. Remember if you use the gross margin or the markup strategy, you can set both a minimum and a maximum dollar profit. If you use a dollar add on, you are limited to that profit on every tire in the line.

### **Packages**

Setup at least one – preferably more than one – list all the things you include when someone buys a tire. For instance: valve stem, mount and balance, disposal tax, tire protection plan, etc. Suggestion: set up a base package and a premium package. For instance: chrome valve stem, mount and balance, mag rim charge, lifetime rebalance, alignment, etc. (Make a little more profit.)

### **Food for Thought**

Check our prices on tubes, wheel weights, patches, glue, etc.

### RETAIL PRICING MODULE

If a dealer wants to use the retail pricing module, send e-mail to ndtodd@bellsouth.net

Setting up pricing for retail :

- Owner must login to the account and go to administration
- Click on Retail Pricing Profiles, then click on the profile filter to change to Only MFG Profiles.
- Default will be set at 33.33% gross‐profit
- You can change everything to fit your needs
- Select price method ( dollar add, markup or Gross Profit).
- You then add the factor or dollar amount.
- You can set Min. to Max. dollar amounts.
- Then you can set rounding if you wish.
- When finished, click update and show existing.

Setting up add‐on packages:

- Go to administration and Drive out add‐ons
- You can set up to 26 different add on packages.
- Name the package , set what you want for bottom lines on quotes.
- Detail break downs on items , markups and taxes

See examples on next 2 pages.

Nussbaum Distributing Page 1 of 1

# **NUSSBAUM**<br>DISTRIBUTING

HomeInventoryTire FitmentOrder SheetOrder HistoryAccountingAdministrationLogout

# **Manage Retail Pricing Profiles**

Profile Filter Show ONLY Mfr Profiles

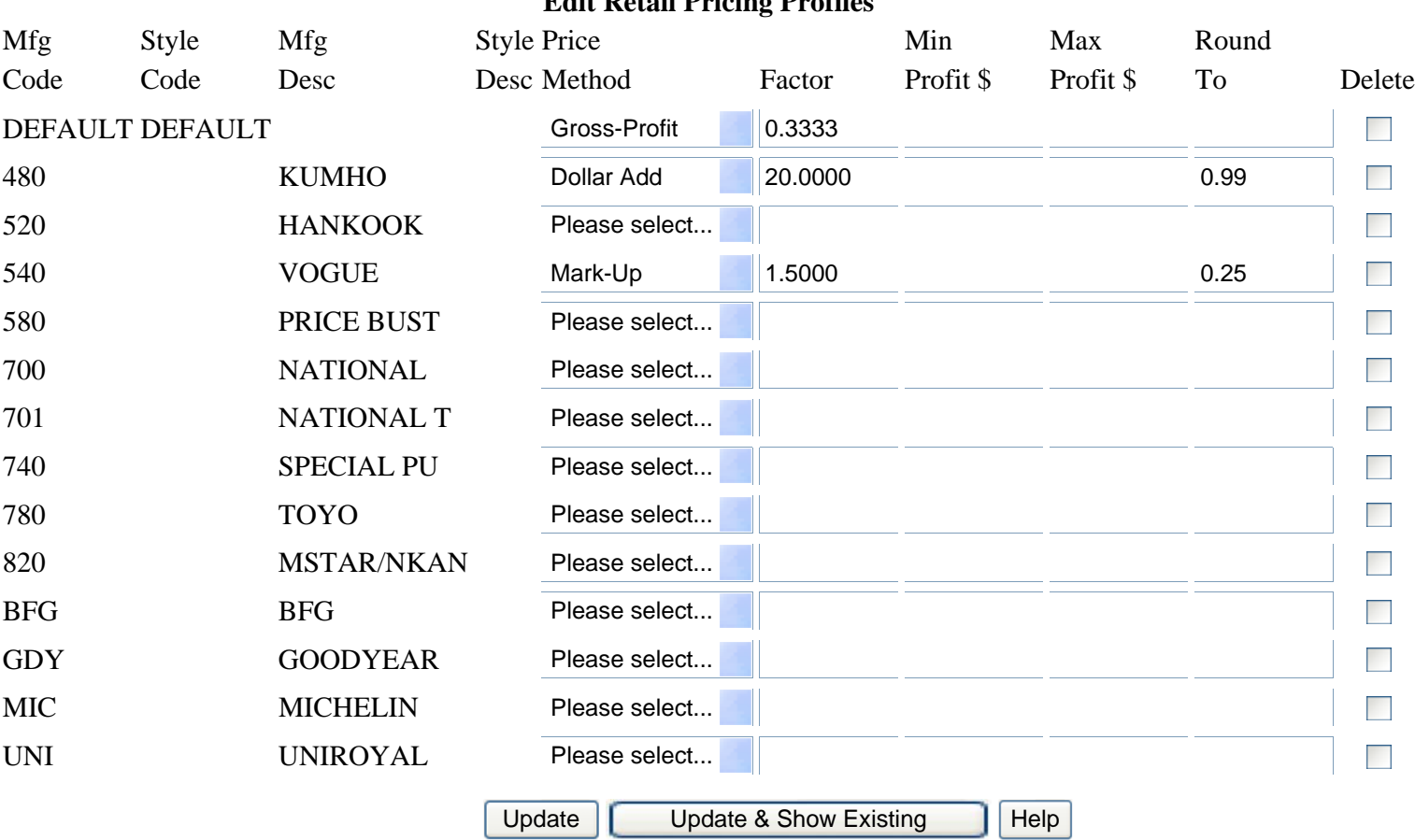

# **Edit Retail Pricing Profiles**

## Nussbaum Distributing Page 1 of 1

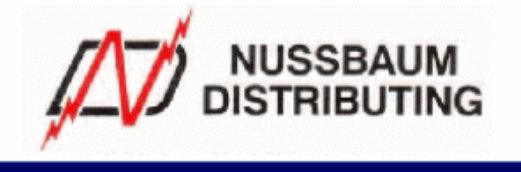

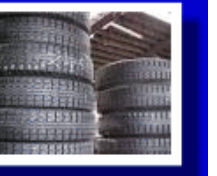

HomeInventoryTire FitmentOrder SheetOrder HistoryAccountingAdministrationLogout

### **Manage Drive Out Add-On Groups**

Add On Group A - BASIC

## **Edit Add-On Group A**

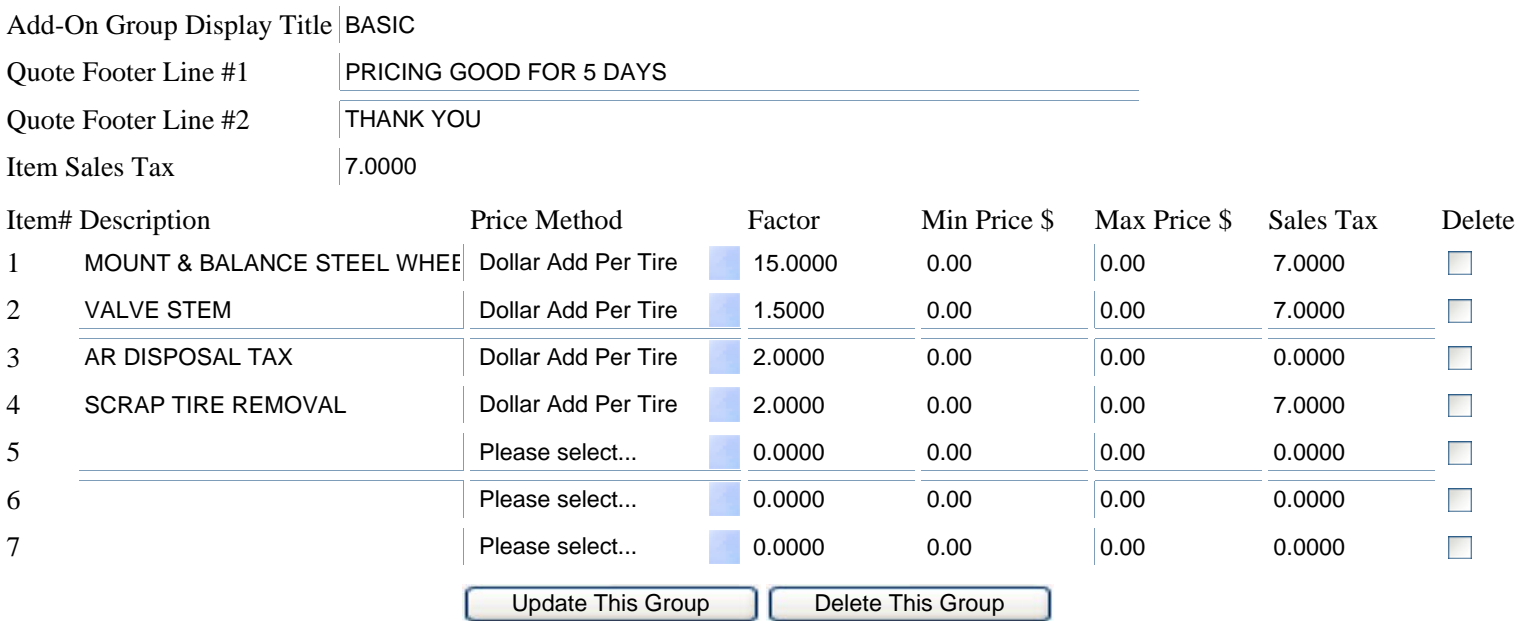